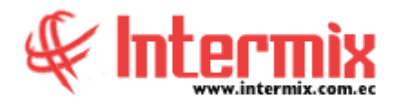

# *Ingreso al Módulo*

El módulo de Control de Asistencia, permite definir y asignar los horarios que corresponda a cada empleado de la empresa, planes de horario, marcaciones, horas trabajadas, para realizar el control, cálculo y gestión de las horas trabajadas. Todos los cálculos de Horas Extras son de acuerdo a la legislación laboral vigente.

## *Horarios*

Esta opción permite registrar y configurar en e-Bizness, los diferentes horarios en los cuales trabajan los empleados de la empresa.

## *Planes de horarios*

Esta opción permite registrar en el sistema, los diferentes planes de horarios en los cuales trabajan los empleados de la empresa. Un plan de horario es un conjunto de horarios agrupados bajo éste nombre, para ser asignados a uno o varios empleados.

# *Días feriados*

Esta opción permite registrar en el sistema, los días feriados reconocidos por la empresa en los diferentes lugares (sucursales) donde tiene oficinas. Al tratarse de feriados, e-Bizness no considera la inasistencia como falta. Las horas trabajadas en feriados, se consideran HE 100%.

# *Datos de Control de Asistencia*

Esta opción permite visualizar la información de Control de Asistencia por empleado.

## *Asignar horarios*

Esta opción permite la asignación de horarios a los empleados, los cuales dictan el registro para el control de asistencia.

## *Horarios por empleado*

Esta opción permite consultar los horarios asignados, a cada uno de los empleados.

# *Abrir y Cerrar períodos (CA)*

Esta opción permite crear, abrir y cerrar los períodos de control de asistencia que aplican en la empresa.

# *Planificar días libres*

Esta opción permite planificar los días libres que tienen los empleados, cuando estos deben rotar, como es el caso de los supermercados y empresas pesqueras.

#### **T a l e n t o H u m a n o C o n t r o l d e A s i s t e n c i a**

## *Reemplazos*

Esta opción permite registrar en el sistema, cuando un empleado reemplaza a otro en su trabajo, por alguna razón.

# *Registro diario*

El sistema permite registrar las marcaciones de ingreso y/o salida del trabajo de los empleados, desde diferentes tipos de dispositivos como:

- **Lectores biométricos**
- Lectores de códigos de barras
- Lectores de huella digital
- Registro manual en el sistema (computadora).

### *Marcaciones*

Esta opción permite cargar, visualizar, anular o registrar las marcaciones, las mismas que pueden provenir de diferentes dispositivos como se indicó anteriormente, es decir cargadas desde un archivo, cuyo formato es configurable en e-bizness y descargado desde un dispositivo biométrico.

## *Marcaciones por empleado*

Esta opción permite registrar y visualizar las marcaciones de los empleados, a partir de las lista de empleados, consultadas en visor múltiple.

## *Procesar Horas Trabajadas*

Terminada la carga de las marcaciones, se debe ejecutar la opción Procesar Horas Trabajadas, para generar estas horas en función a los horarios asignados a cada uno de los empleados, en las fechas respectivas.

## *Horas trabajadas*

Una vez que se ha cargado las marcaciones y habiendo ejecutado la opción Procesar Horas Trabajadas, el sistema permite consultar las Horas Trabajadas, para los empleados de la empresa, en un rango de fechas determinado.

## *Aprobar Horas Trabajadas*

Esta opción se utiliza para aprobar las horas extras del 25%, 50% y 100% y es el paso previo para trasladar las horas extras generadas por el módulo de Control de Asistencia, al módulo de Nómina de Empleados.

## *Reportes - Módulo Control de Asistencia*

A través de esta opción, se obtiene todos los reportes del Módulo de Control de Asistencia.